## TIPPS UND TRICKS zum Hinterlegen von Leistungsziffern in Formularen

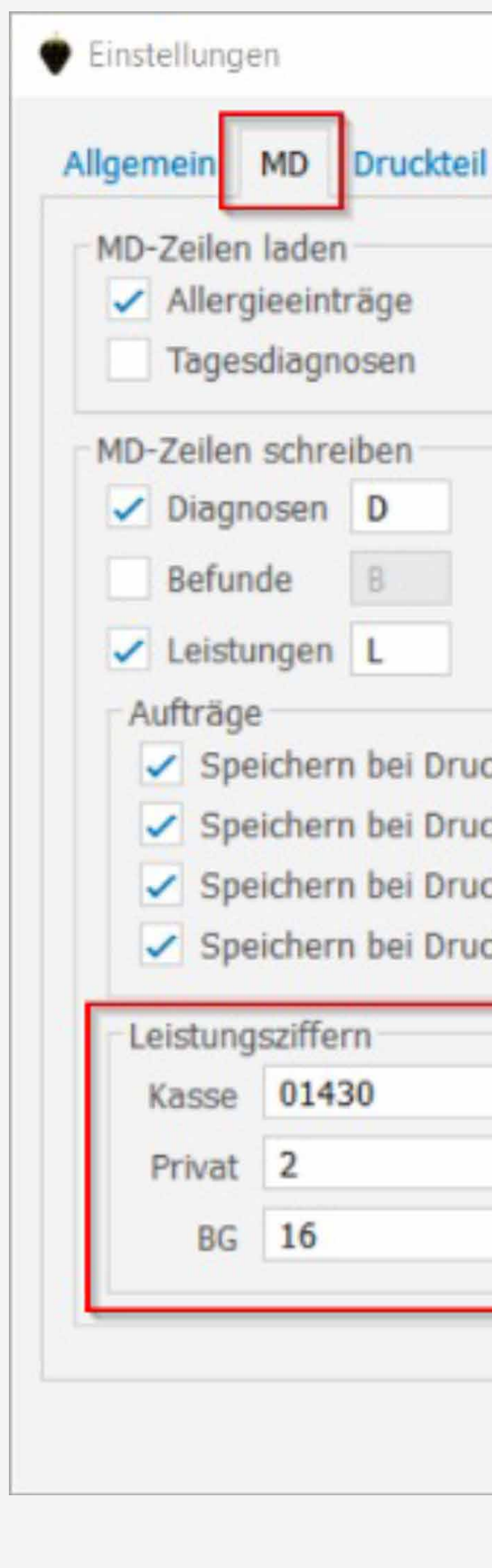

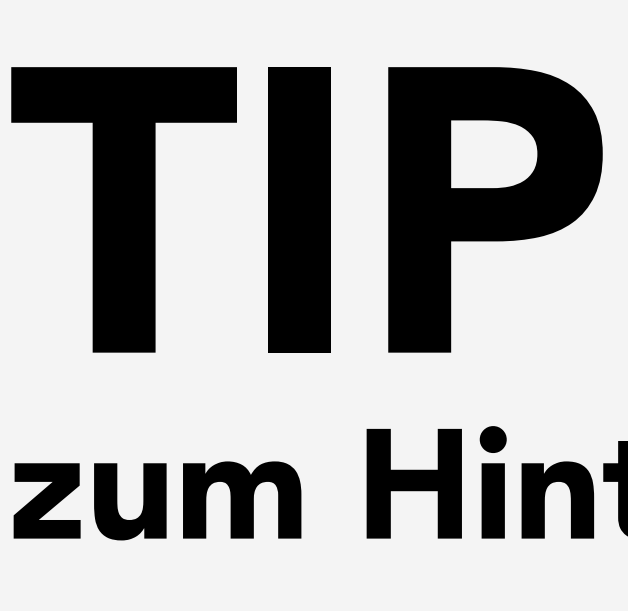

Viele Formulare bieten die Möglichkeit, automatisch Leistungen in die Medizinischen Daten zu übernehmen.

Um von dieser Möglichkeit Gebrauch zu machen, rufen Sie das gewünschte Formular auf. In diesem Beispiel ist es die Überweisung.

Wählen Sie im geöffneten Formular oben rechts den Button mit dem Zahnrad an um in die Einstellungen zu gelangen.

Klicken Sie auf den Reiter MD. Im unteren Bereich Leistungsziffern haben Sie nun die Möglichkeit Leistungsziffern getrennt nach EBM, GOÄ und UVT einzutragen.

Nachdem die Leistungsziffern hinterlegt sind, wählen Sie den Button Speichern und schließen danach das Formular.

Je nachdem für welche Kasse nun bei einem Patienten das Formular gedruckt wird, können Sie nach dem Druck die automatische Übernahme der Leistungsziffer bestätigen und die Leistung wird in die Medizinischen Daten geschrieben.

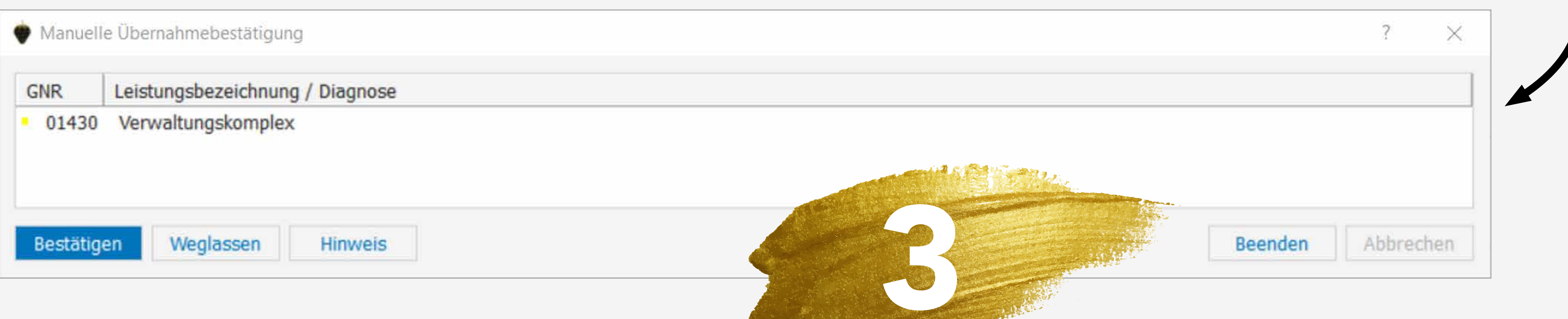

3333333

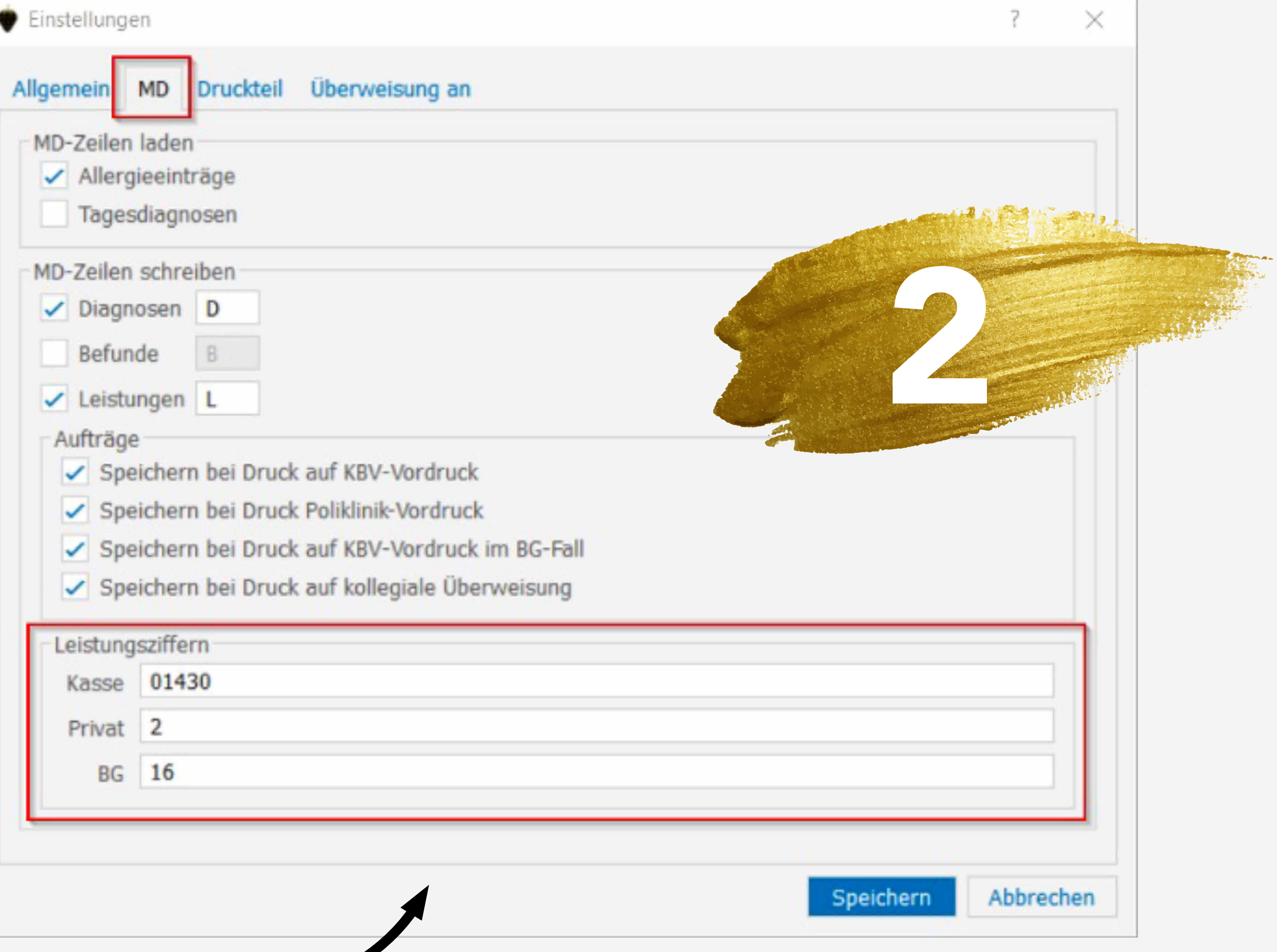

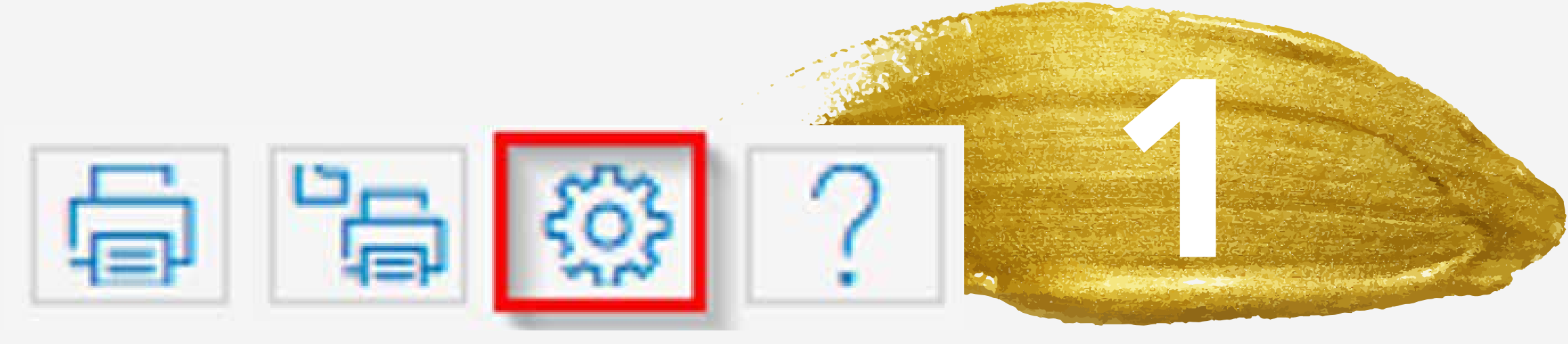